# **Release Notes for Cisco Prime Service Catalog 12.1.1**

**First Published:** 2017-11-30

# **Cisco Prime Service Catalog**

Cisco Prime Service Catalog is a key component of Service Management package of the Cisco ONE Enterprise Cloud Suite, the solution for a software defined data center.

Cisco Prime Service Catalog provides out-of-box integration with Cisco UCS Director (UCSD), CloudCenter, and Process Orchestrator to offer a user-friendly IT service storefront for private cloud infrastructure as a service.

In addition, Cisco Prime Service Catalog is an IT service catalog that enterprises can use to implement traditional IT workplace services, such as employee onboarding, laptop refresh and other IT services.

## **Cisco ONE Data Center Foundation for Compute versus Cisco ONE Enterprise Cloud Suite**

Cisco ONE Enterprise Cloud Suite is a part of the Cisco ONE for Data Center solution and consists of four components: Infrastructure Automation, Cloud Management, Big Data Automation and Service Management. Each component can be used individually, or all components can be used together to create an integrated hybrid cloud solution. All components were designed to work together, providing you with an incremental approach to hybrid cloud automation.

The Cisco ONE ECS Service Management package which includes Cisco Prime Service catalog and Cisco Process Orchestrator is sold as a one-year, three-year, or five-year subscription and a customer can order the Service Management Base bundle with an option to add-on the Service Management Workplace option.

The following table illustrates the features available in the legacy offer, Cisco ONE Enterprise Cloud Suite Advanced , as well as the new Cisco ONE ECS Service Management.

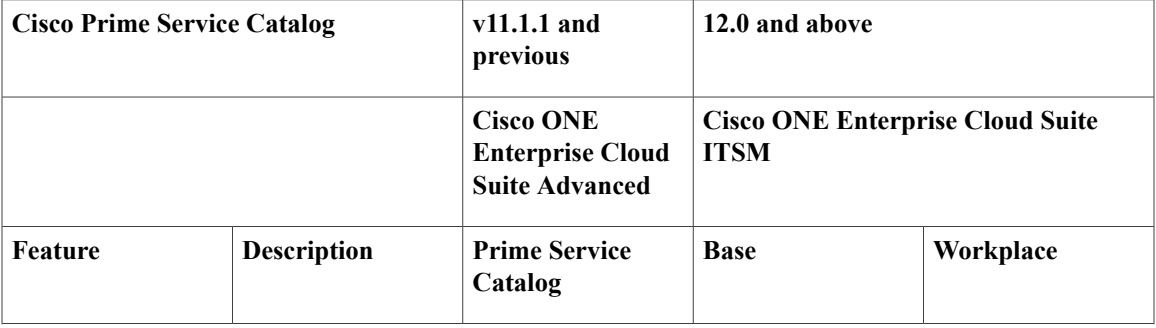

I

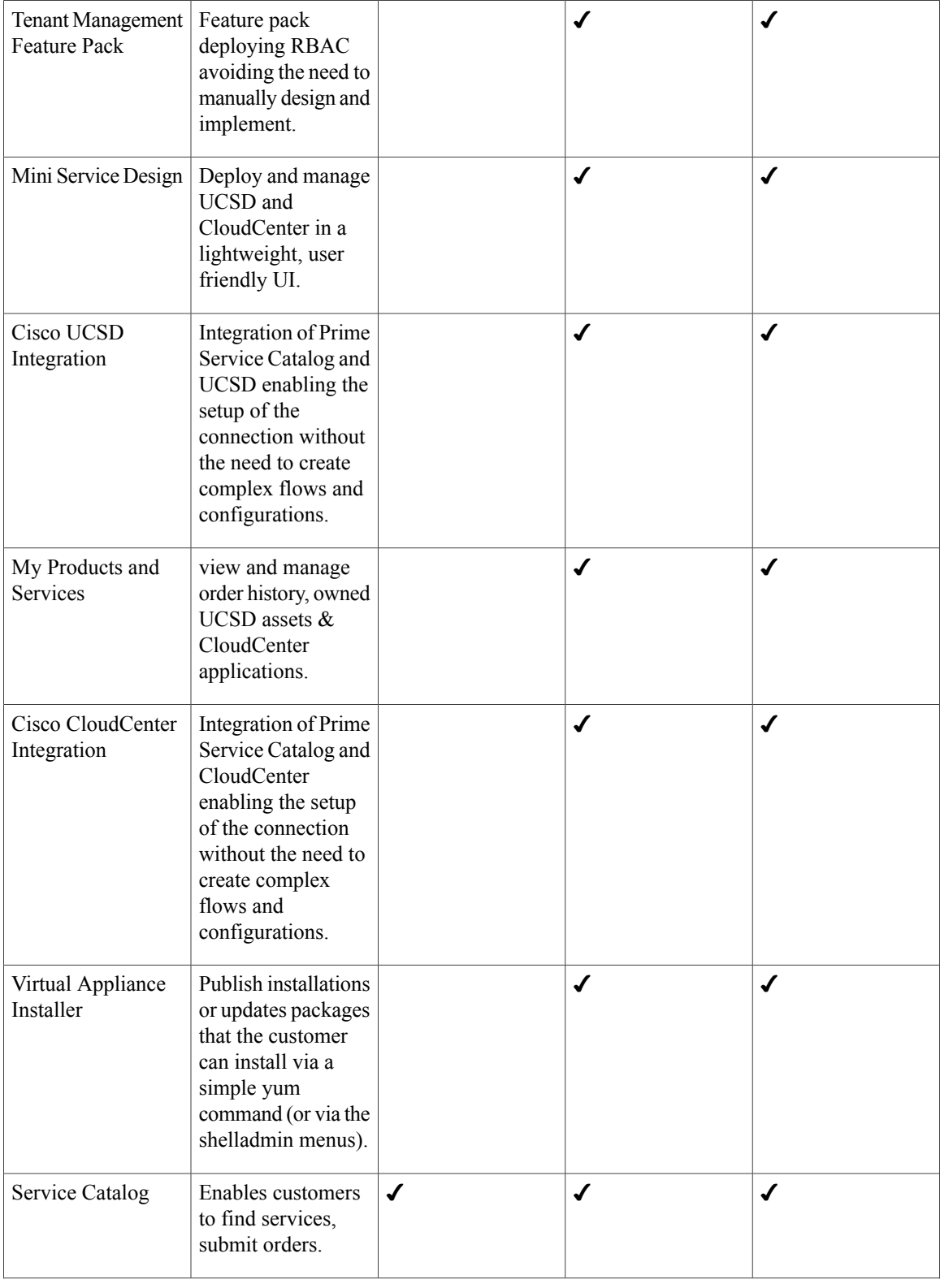

 $\mathbf I$ 

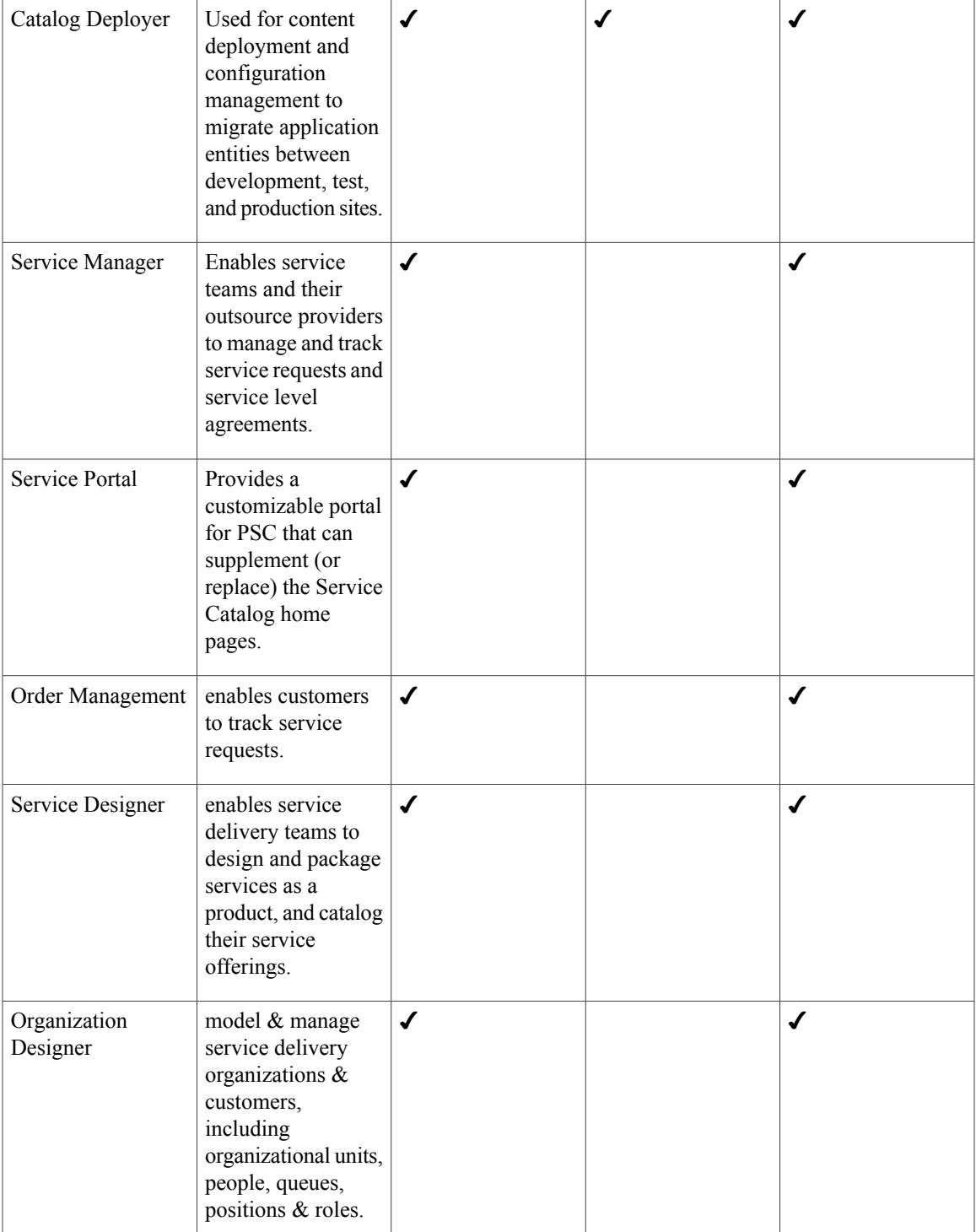

 $\overline{\phantom{a}}$ 

T

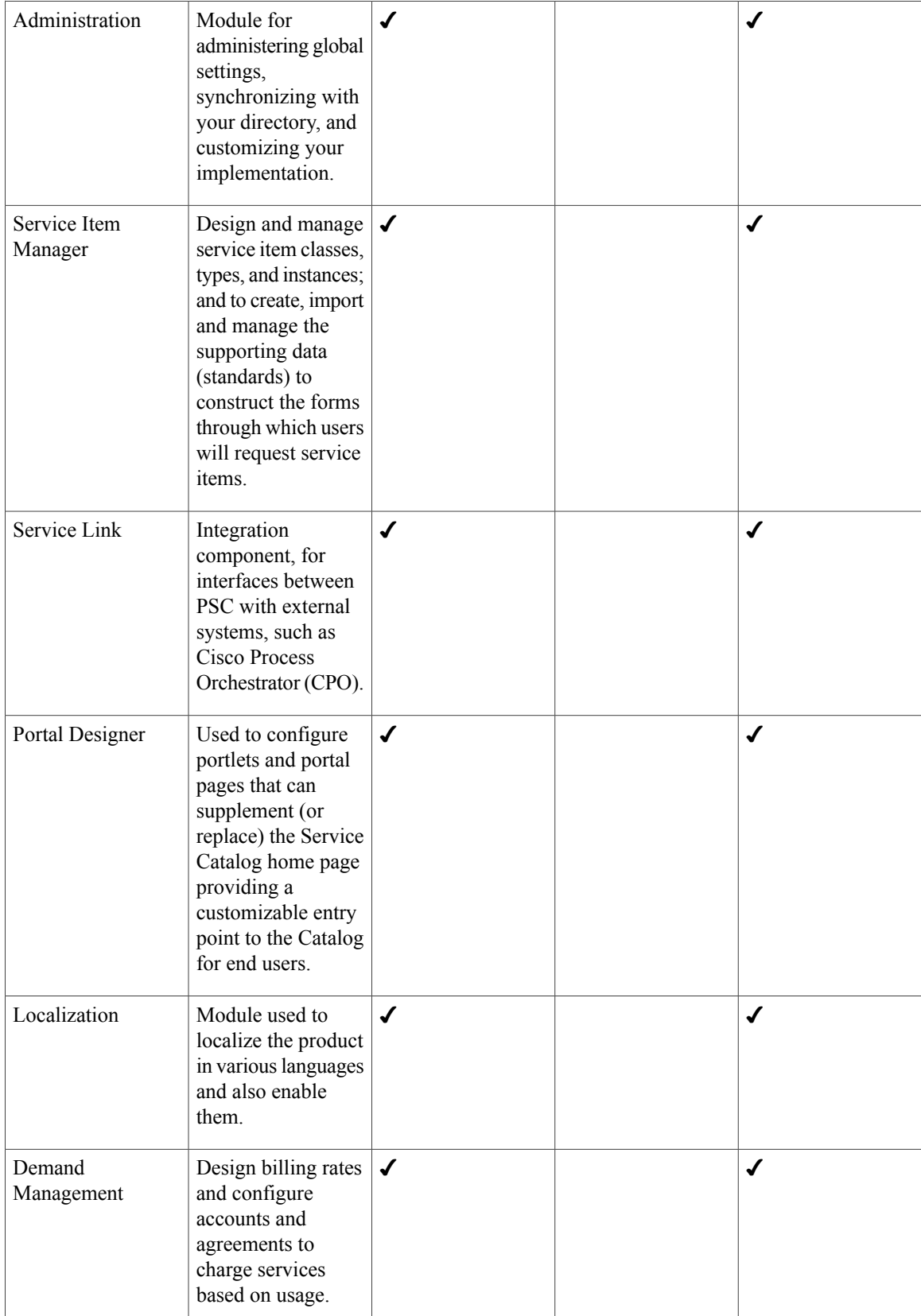

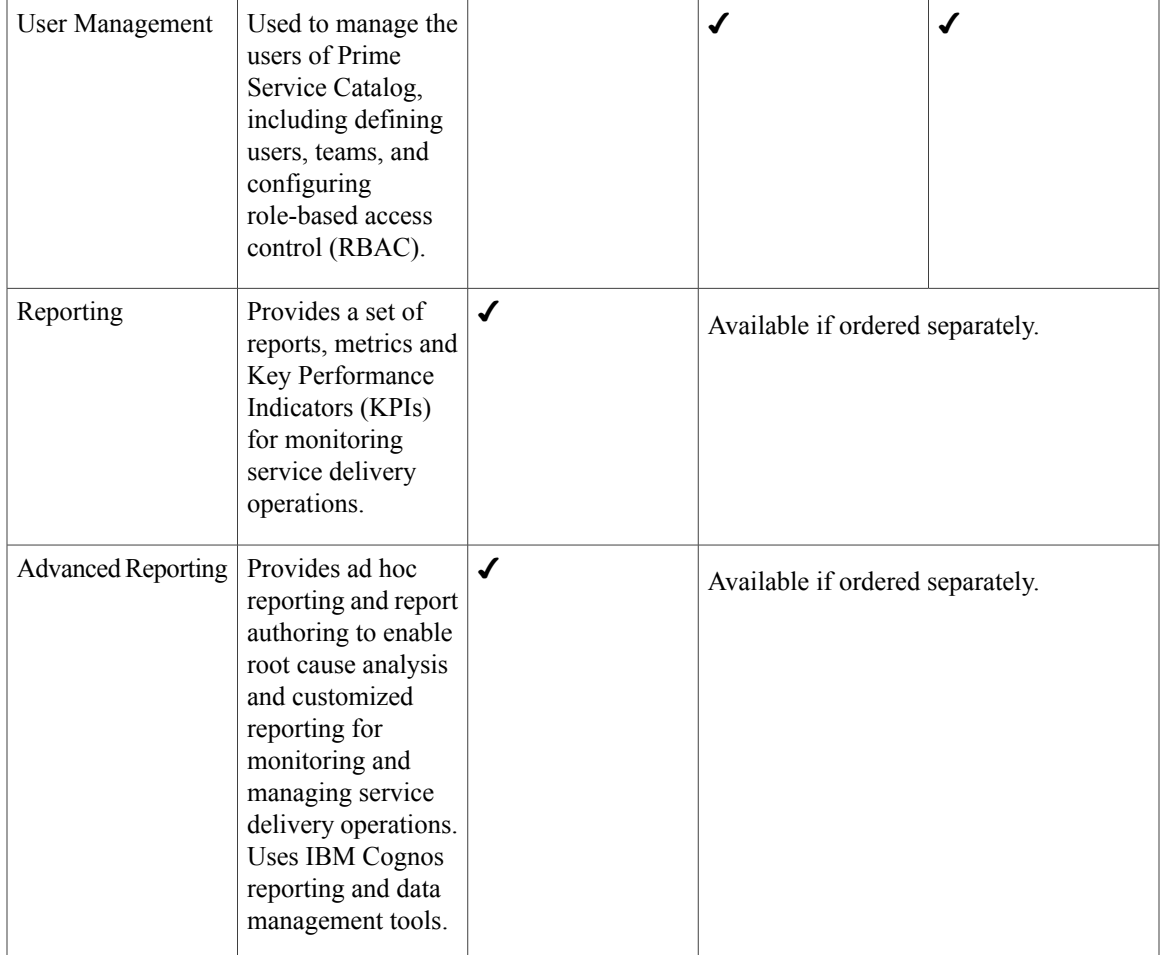

## **New Features and Enhancements in Prime Service Catalog 12.1.1**

This section provides an overview of the significant new and changed features in this release.

#### **JBoss EAP 7.0 Support**

Π

Prime Service Catalog 12.1.1 supports installation on JBoss Enterprise Application Platform (JBoss EAP) 7.0 application server. JBoss EAP is a subscription based application server, mainly used for building, deploying, and hosting Java applications and services. You must obtain the JBoss EAP license separately before installing Prime Service Catalog. For detailed procedure of installation of Prime Service Catalog on JBoss EAP see chapter *Installation on JBoss EAP Application Server* of Cisco Prime Service Catalog Installation [Guide](https://www.cisco.com/c/en/us/support/cloud-systems-management/prime-service-catalog/products-installation-guides-list.html).

#### **Customization Scripts for Windows Platform**

Customization scripts have been introduced for windows platform forstandard installer to perform customization onPrimeService Catalog.For more information see section *Applying Patch or Customizations to the WildFly Cluster Setup* in Cisco Prime Service Catalog [Installation](https://www.cisco.com/c/en/us/support/cloud-systems-management/prime-service-catalog/products-installation-guides-list.html) Guide.

#### **Unsupported Features**

Following features are not supported in this release:

#### **Upgrade**

Upgrade from any previous release of Prime Service Catalog to 12.1.1 release is NOT supported. You must freshly install 12.1.1 using the standalone installer. For more information on installation of Prime Service Catalog software, see Cisco Prime Service Catalog [Installation](https://www.cisco.com/c/en/us/support/cloud-systems-management/prime-service-catalog/products-installation-guides-list.html) Guide.

#### **Installation on Weblogic and WildFly**

Installation of Prime Service Catalog on Weblogic and WildFly application servers not supported in this release.

#### **Virtual Appliance for Prime Service Catalog**

Virtual Appliance Installer is not available to deploying Prime Service Catalog product as a Virtual Machine.

#### **FedNet and Cisco VACS**

FedNet and Cisco Virtual Application Cloud Segmentation (VACS) is not supported with Prime Service Catalog 12.1.1 release.

#### **Platform Support**

For information about platforms that are supported by Cisco Prime Service Catalog, see the Cisco [Prime](http://www.cisco.com/c/en/us/support/cloud-systems-management/prime-service-catalog/products-installation-guides-list.html) Service Catalog [Compatibility](http://www.cisco.com/c/en/us/support/cloud-systems-management/prime-service-catalog/products-installation-guides-list.html) Matrix.

### **Limitations**

- On Windows operating system, when you stop the "Cisco Prime Service Catalog" service or "Cisco PrimeService Link" service, you may occasionally get an error message which saysthat Windows could not stop the service on Local computer, even though the service was actually stopped successfully. You can safely ignore the error message.
- Provisioning of APIC containers through APIC container catalogs imported from UCSD, when UCS Director is in a non-MSP (Default) mode, has not been validated (certified) in this release.
- Do not use hyphen in Advance Catalog name while creating these catalogs in UCS Director. This is to avoid the synchronization issues after integrating with Prime Service Catalog.
- The virtual appliance is supported only on VMware vSphere version 5.x.
- The dynamic strings coming from the UCS Director server on the Usage Reports and Usage Details tabs cannot be localized.
- Attributes and service names created in Prime Service Catalog must not consist ".".
- Prime Service Catalog grid dictionaries do not support Boolean value.
- View Dictionary capability overrides the permission on the instance in the following cases:
	- If a user is assigned 'View Dictionaries' capability and also 'design dictionaries' on an instance.
	- If a user is assigned 'View Dictionaries' capability and has inherited 'write' permissions on an instance inherited from either form or service.
- Only the users who are directly assigned the service role automatically become the member of the respective Service Design Team. This means that the users who inherit the service role assigned to teams, group, or organizational unit are not added as members to the Service Design Teams. However, these users can access to the system and have permissions to perform actions as defined in the Service Role.

## **Installation Notes**

In Prime Service Catalog 12.1.1, the installation is supported only for Jboss EAP 7.0 application server and can be configured only as in Cluster configuration.

- Use the setup.sh script on Linux and setup.cmd program on Windows for installing Cisco Prime Service Catalog.
- Use the reporting setup.cmd program to install Cisco Prime Service Catalog Reporting. This is a separately licensed business intelligent product supported on Windows operating system. If you are using Cisco Prime Service Catalog Reporting, you must obtain the latest version of the Cognos software, and run the reporting setup.cmd program to configure Cognos and the Data Mart database. For more information, see the Cisco Prime Service Catalog [Installation](http://www.cisco.com/c/en/us/support/cloud-systems-management/prime-service-catalog/products-installation-guides-list.html) and Upgrade Guide.
- Use the setup.sh on Linux and setup.cmd on Windows for also installing Cisco Prime Service Catalog in clustered environment. The JBoss EAP server can be deployed in a cluster for failover scenarios.

## **Prime Service Catalog 12.1.1 Bugs**

Use the Bug Search tool to search for a specific bug or to search for all bugs in 12.1.1 release:

- **Step 1** Go to <http://tools.cisco.com/bugsearch>.
- **Step 2** At the Log In screen, enter your registered Cisco.com username and password; then, click Log In. The **Bug Search page** opens.
	- If you do not have a Cisco.com username and password, you can register for them at [http://tools.cisco.com/RPF/](http://tools.cisco.com/RPF/register/register.do) [register/register.do](http://tools.cisco.com/RPF/register/register.do). **Note**
- **Step 3** To search for a specific bug, enter the bug **ID** in the **Search For** field, and click **Return**.
- **Step 4** To search for bugs in the current release, click the Search Bugs tab and specify the following criteria:
	- a) In the**Search For** field, enterPrimeService Catalog and in the **Releases** field, enter 12.1.1 and click **Return**. (Leave the other fields empty).
	- b) When the search results are displayed, use the filter tools to find the types of bugs you are looking for. You can search for bugs by modified date, status, severity, and so on.

To export the results to a spreadsheet, click the **Export All to Spreadsheet link**.

## **Related Documentation**

For the list of documents available for Prime Service Catalog, see Cisco Prime Service Catalog Documentation [Overview](http://www.cisco.com/c/en/us/support/cloud-systems-management/prime-service-catalog/products-documentation-roadmaps-list.html) Guide. You can download product patch readmes from Download Software link.

See the Cisco Prime Service [Catalog](https://supportforums.cisco.com/docs/DOC-38874) support site for information about:

- Customizing custom style sheets(CSS) that you can use to implement company or departmental branding. For information about Customizing the appearance of Prime Service Catalog web pages, see Cisco Prime Service Catalog [Administration](http://www.cisco.com/c/en/us/support/cloud-systems-management/prime-service-catalog/products-technical-reference-list.html) and Operations Guide.
- How to use the HTTP/WS Service Link adapter to call REST API endpoints. For information about HTTP/WS adapter, see Cisco Prime Service Catalog Adapter [Integration](http://www.cisco.com/c/en/us/support/cloud-systems-management/prime-service-catalog/products-technical-reference-list.html) Guide.

### **Accessibility Features in Prime Service Catalog**

For a list of accessibility features in Prime Service Catalog 12.1, see the Voluntary Product [Accessibility](http://www.cisco.com/web/about/responsibility/accessibility/legal_regulatory/vpats.html) [Template](http://www.cisco.com/web/about/responsibility/accessibility/legal_regulatory/vpats.html) (VPAT) on the Cisco website, or contact accessibility@cisco.com.

All product documents are accessible except for images, graphics, and some charts. If you would like to receive the product documentation in audio format, braille, or large print, contact accessibility@cisco.com. © 2017 Cisco Systems, Inc. All rights reserved.